## Альтернативный доступ к открытие Инвестиции

Есть несколько способов получить доступ к брокерскому счету, если приложение Открытие Инвестиции недоступно в официальных магазинах приложений:

Скачать приложение в виде APK-файла на смартфон с Android

Использовать личный кабинет на сайте [lk.open-broker.ru](https://lk.open-broker.ru/)

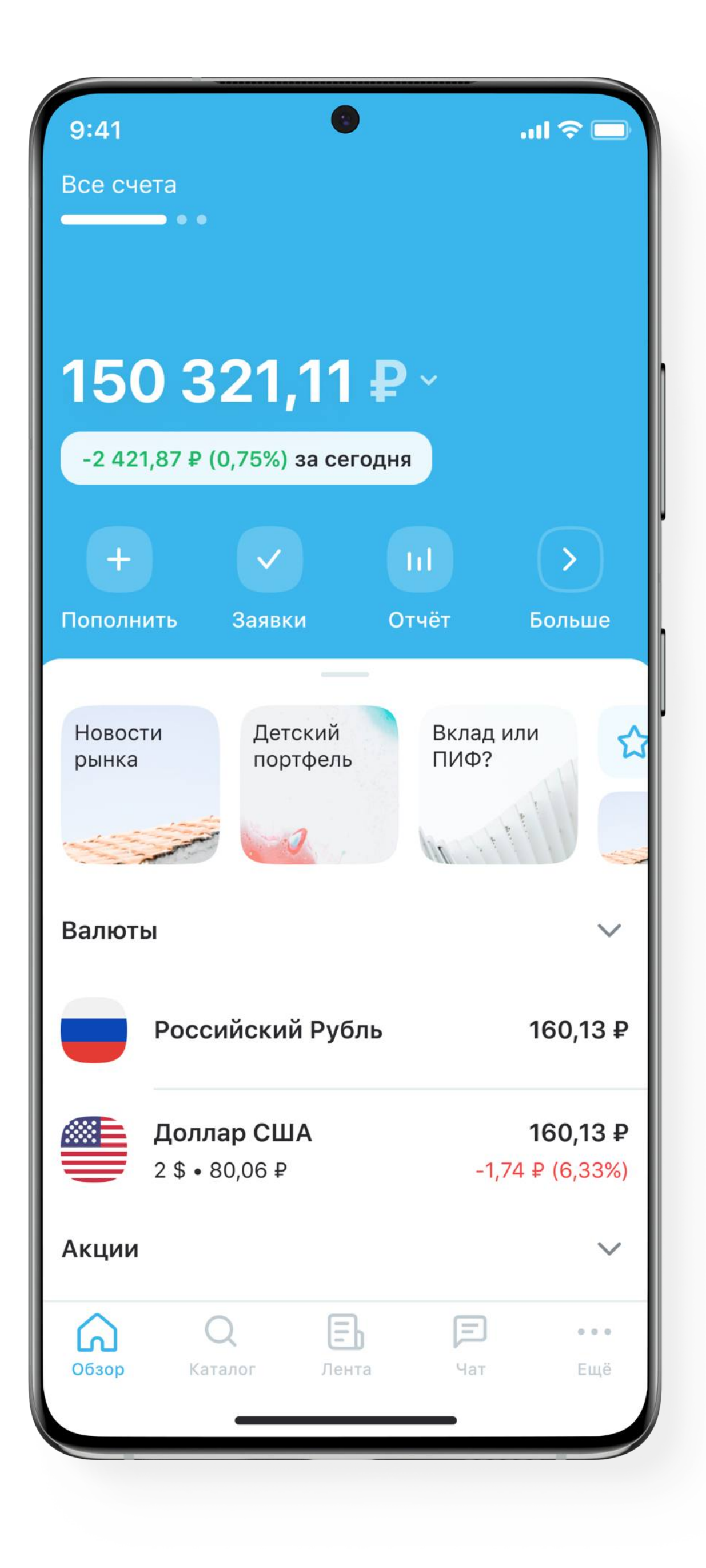

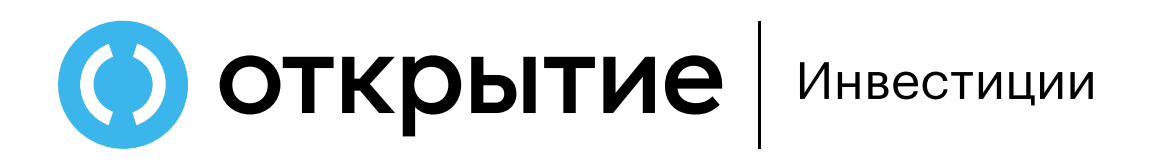

### Скачайте приложение

Скачайте приложение для Android по [прямой ссылке](https://storage.yandexcloud.net/oi-app/open-invest.apk)

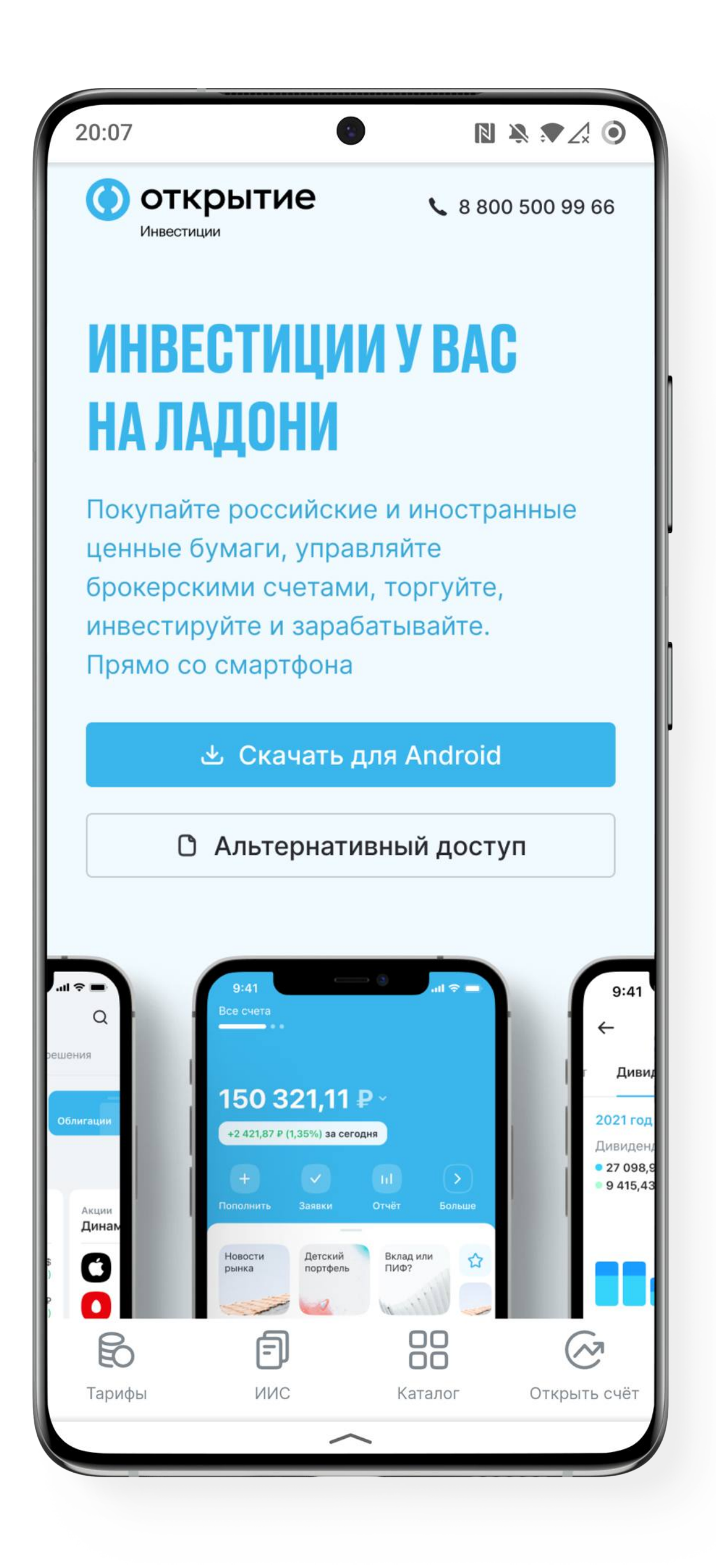

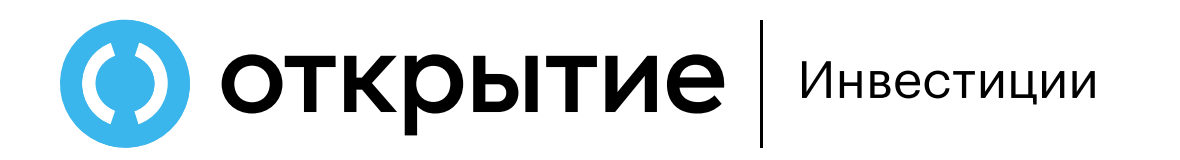

### Дождитесь загрузки

Дождитесь выполнения загрузки приложения на ваш смартфон

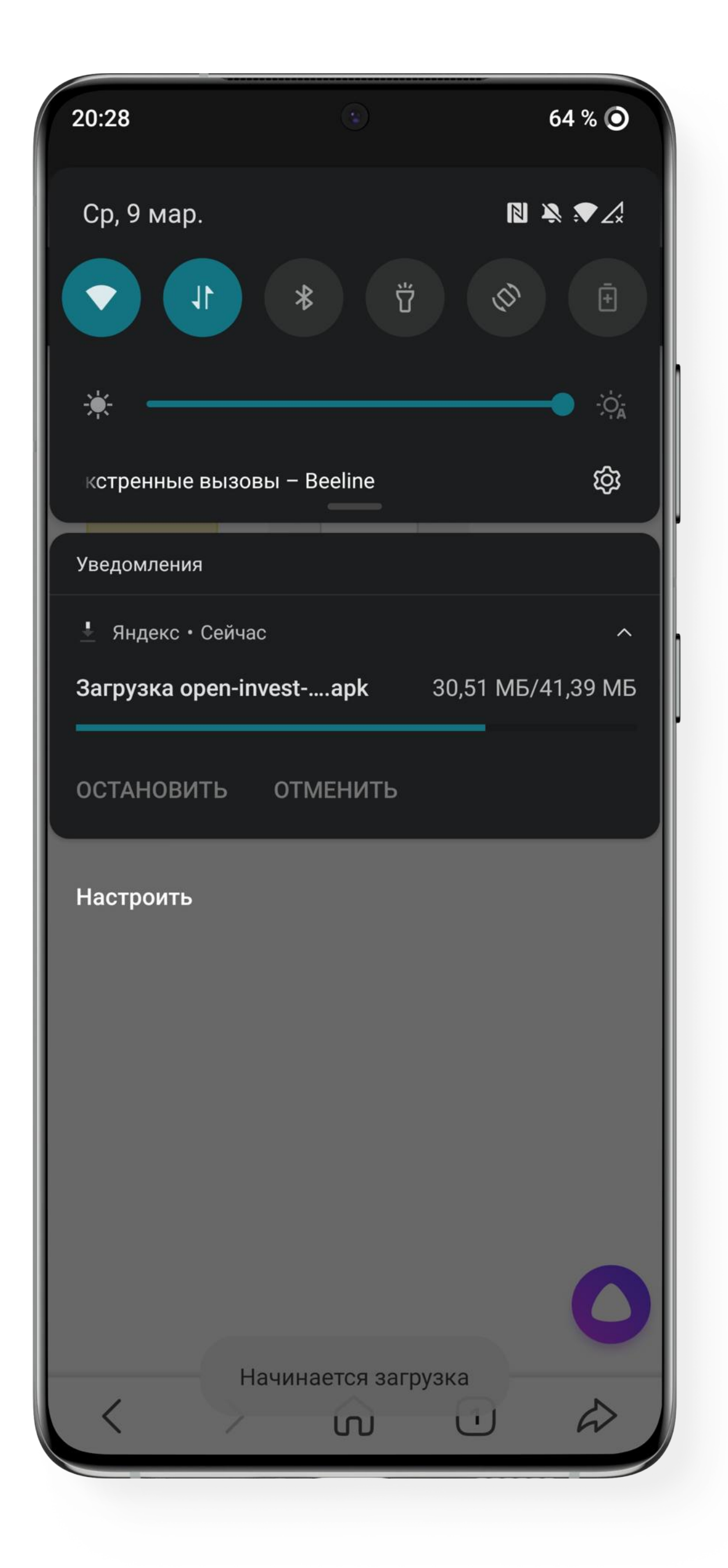

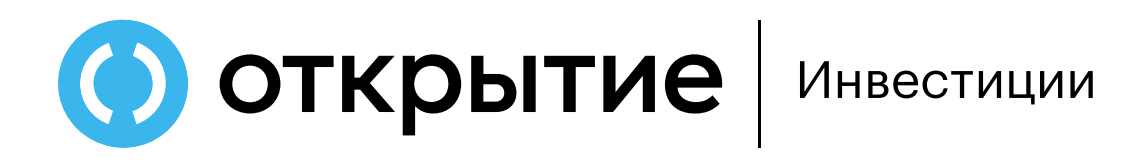

# Перейдите в настройки

Для установки приложения из браузера необходимо предоставить разрешение. Для этого перейдите в настройки

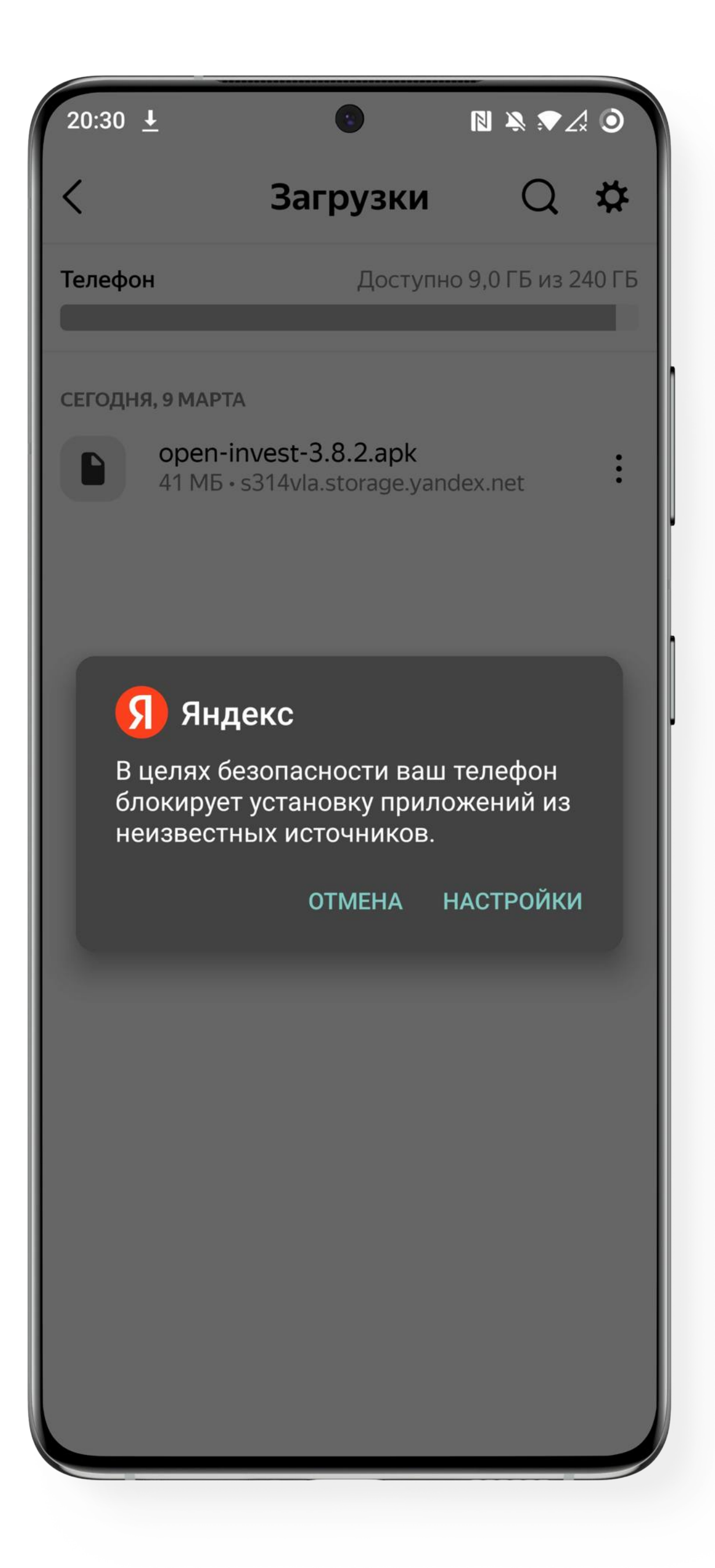

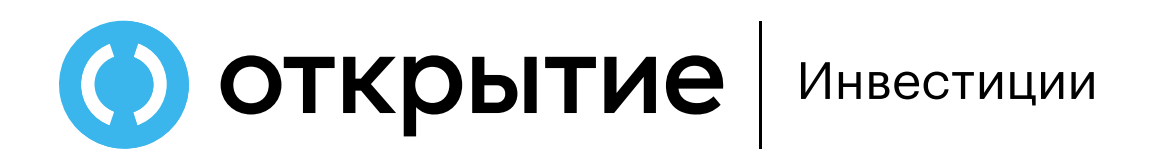

### Предоставьте доступ

Разрешите мобильному браузеру установку приложения. После чего вернитесь назад

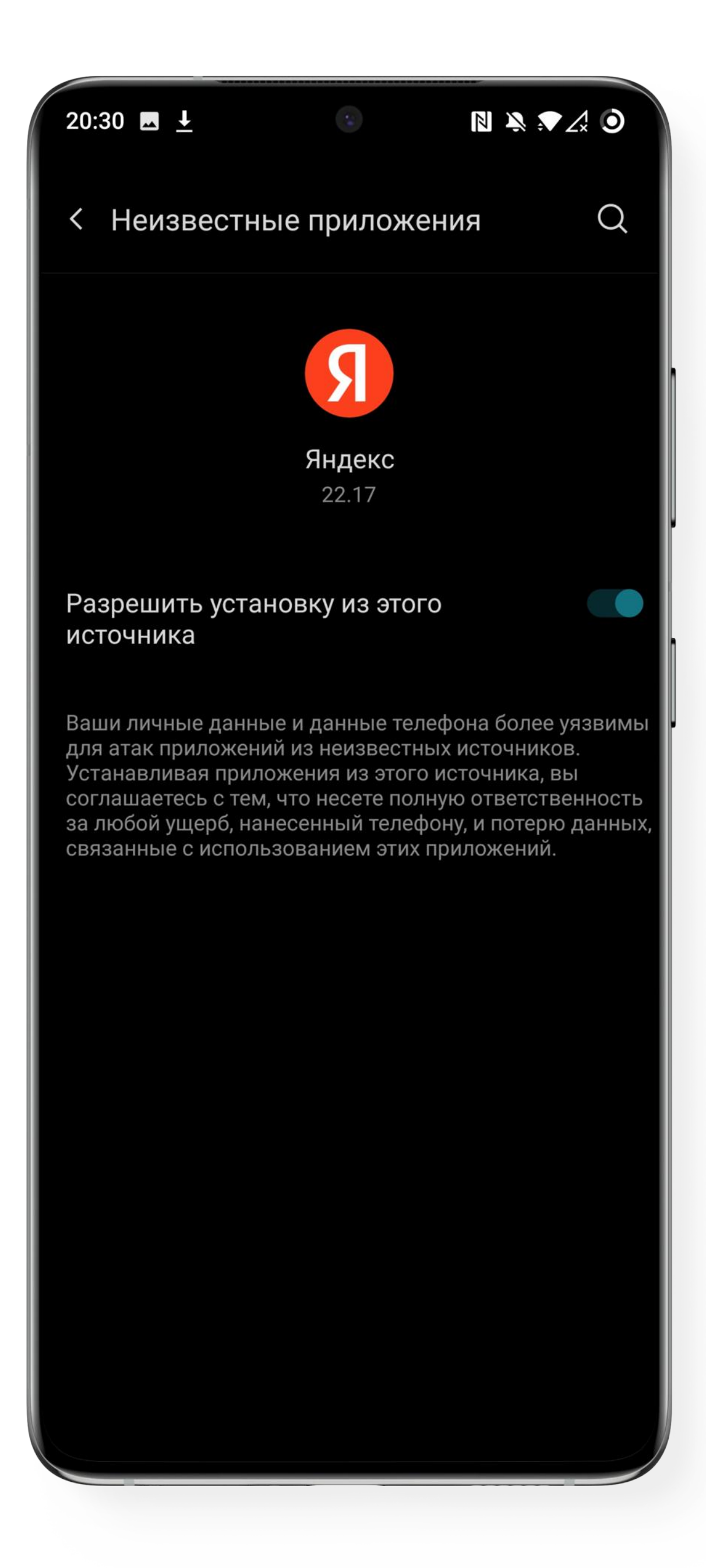

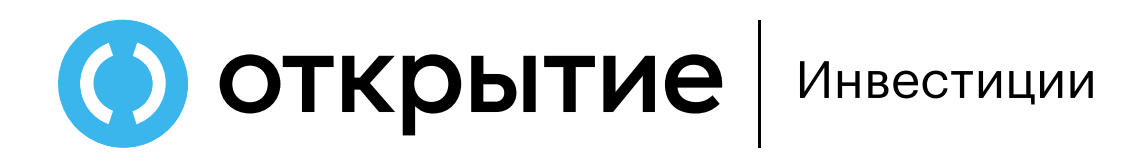

#### Установите приложение

Выполните установку мобильного приложения

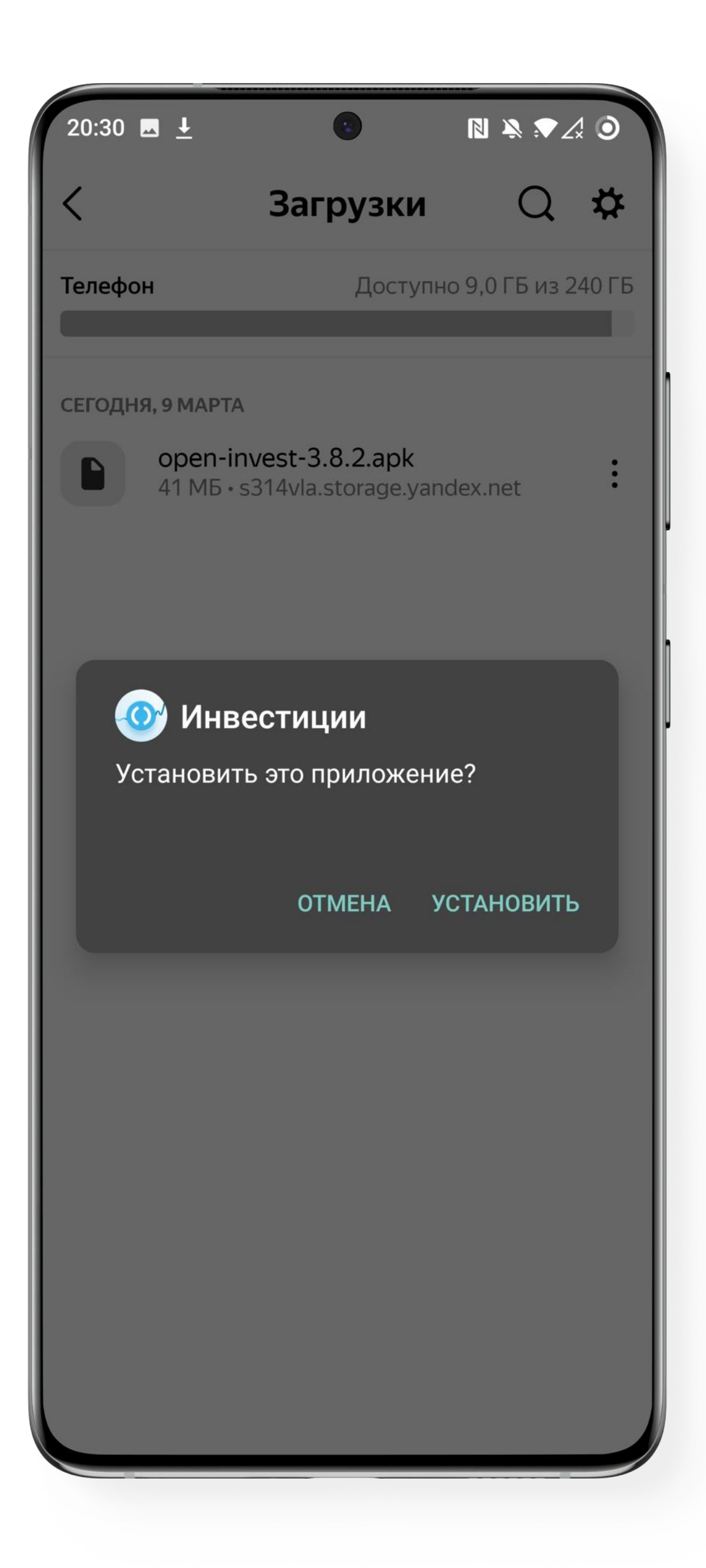